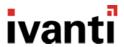

# **Ivanti Device and Application Control 5.3**

Release Notes

# **Components in this Release**

| Component     | Version |
|---------------|---------|
| SK version    | *       |
| SCOMC version | *       |
| SXS version   | *       |
| DB version    | *       |
| SMC version   | *       |

<sup>\*</sup> For component version information for this release, refer to the Device Control version 5.3 release notes at https://help.ivanti.com.

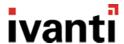

#### **Release Notes**

We are pleased to announce the release of Ivanti Device and Application Control (IDAC) 5.3. Read these notes to find out what we have changed and what we have fixed.

### **Product Updates**

#### **Device Control for macOS**

Responding to the multiple requests submitted through our customer calls, user voice ideas and support calls, we are supporting for the first time another operating system. 5.3 update brings to the IDAC family the new macOS agent with a modern UI that focuses on attached devices rather then device classes.

This first version will enable permission assignment on Removable storage devices from the management console. The supported versions macOS versions are 10.15(Catalina) and 11.2(Big Sur).

With developing the mac agent, we have taken the opportunity to introduce an MQTT component to facilitate the communication between the server and the mac agents. This new component will enable increased scalability, more efficient information distribution, reduced update rates, extremely lightweight overhead, and a more secure communication. To be able to take the full advantage of the new mac agent you will need to install an MQTT broker at your choosing or use an already existing component.

No additional license is required. You can use the free seats from your current license.

**Note**: Support for M1/ARM64 is currently still in Beta. To use removable encryption provided through a kernel extension you need to boot the device into recovery mode. Access **Security Policy** and select **Reduced Security**. Selecting the tick boxes underneath enables the management of kernel extensions.

#### Save shadow files on custom paths.

Using shadowing on considerable environments can lead to great storage requirements. To better handle this need, with IDAC 5.3 you can change the default path where shadow files are stored. In this case you can use your storage servers or even better, using third party applications, that mount cloud storage drives, you can store your shadow files into the cloud. This can be done easily by changing the registry key.

#### Additional path variables for application control

Over the years, application control was recognized as a great instrument for achieving a bullet proof environment. This is mainly because of its efficiency and robustness. But sometimes the rigidity of the product can add additional complexity to the process. We have listened your feedback and with 5.3 we are bringing new tools to make your life easier when managing application control rules.

With IDAC 5.3 when defining path rules for application control you can now use the following system variables: "%ProgramFiles(x86)%", %ProgramData%, %HomePath%, %AppData%, %LocalAppData%.

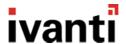

#### Trusted certificate for application control

Trusted certificate is another great feature that will help admins in managing application control. In Default Options you will find a setting that while it stays enabled it will allow to execute on the endpoints any application or library that is digitally signed either with embedded digital signature or through a catalog file(trusted by the operating system).

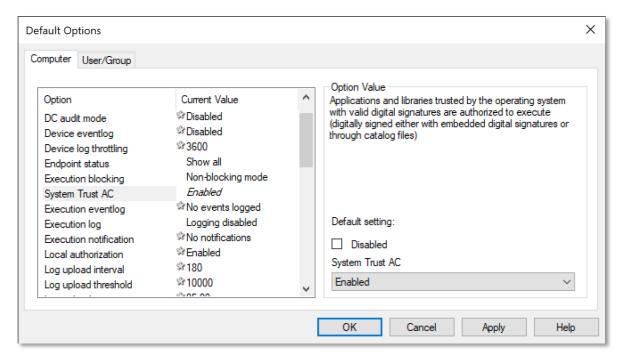

#### **Device Management using Hardware ID**

Micromanaging of devices got better with this release. We have added an option to manage device permissions using wildcards on device hardware id. If your devices match a specific pattern you can add a single entry into Device Explorer and assign your policy on this entity. All devices that are matching the hardware id rule will have this policy applied.

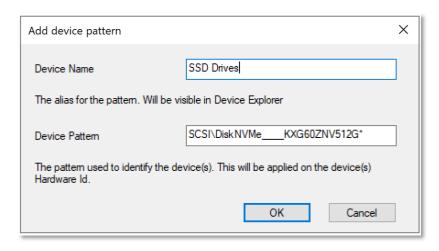

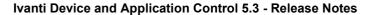

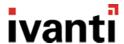

#### Manage attach/detach notification.

In some situations, the notifications generated by the attachment/detachment of the devices can become disturbing for the end-user. To avoid any unpleasant circumstances, mainly when connecting to a docking station, you can now manage the visibility for these notifications from the Default Options panel.

#### License limit reached notification

For a better management of the license seats, with 5.3, the admin will be notified into the console if the license limit has been reached. This is very useful in identifying when the endpoints have been disabled but they still consume license slots. There is no enforcement linked to this feature so there is no need to worry about limited security.

#### **SXOPT** for printing issues

A new sxopt option has been added to help with printing issues after an update occurred. In some cases, the end-user can encounter difficulties in using the printers unless they reboot after the update. Having this option enabled will disable printing shadowing until the next successful reboot but will allow printing normally. By default, the option is disabled.

#### **Telemetry**

With 5.3 update, a minimal set of anonymized data usage will be captured on a weekly basis. This data will be used to help us target common functionality areas to address in future releases as well as allowing us to gain better insight to help troubleshoot issues. We believe that capturing anonymized data will allow us to give you the greatest return of value going forward with IDAC, helping us to focus in the right areas of the product that matter the most to you.

The amount of data sent through the telemetry feature can be controlled through the Management Console via 'Default Options' Telemetry'. The new telemetry options are "Minimum" and "Full". Please be advised that "Disable" option has been changed to "Minimum". For further information, please see the following KB article: <a href="https://forums.ivanti.com/s/article/idac-telemetry">https://forums.ivanti.com/s/article/idac-telemetry</a>.

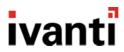

## **Customer Issues Fixed in 5.3**

The following customer issues have been resolved in this release:

| Problem ID | Title                                                                                                    |
|------------|----------------------------------------------------------------------------------------------------|
| 75016      | IDAC 5.2   SXS   Server.exe errors out when downloading Microsoft OLE DB Driver for SQL Server even with internet access |
| 75157      | Warning events in Event Viewer when IDAC service account does not have sysadmin rights in SQL, and Telemetry is enabled  |
| 75430      | Server processes the logs too slowly.                                                                                    |
| 75772      | Exclusive Mode causes authorization loop with some devices connected.                                                    |
| 75812      | Issues with syncing domain information to the console.                                                                   |
| 76116      | IDAC 5.2   fimpex.exe not working with -u option                                                                         |
| 76288      | Enhanced hdd detection not working as expected                                                                           |
| 717853     | User who cleared database log is not captured in audit logs                                                              |
| 694210     | Stack overflow when IDAC is used alongside with ATC module from Bitdefender                                              |